**Magazine of the Apple User Group of Canterbury Inc.**

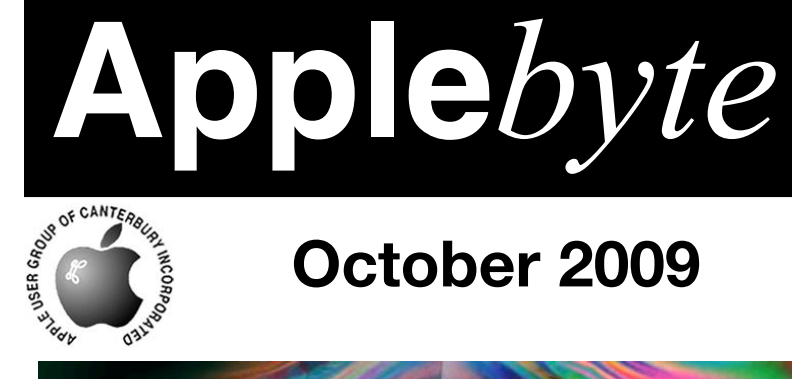

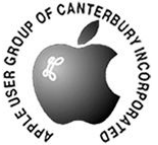

# **October 2009**

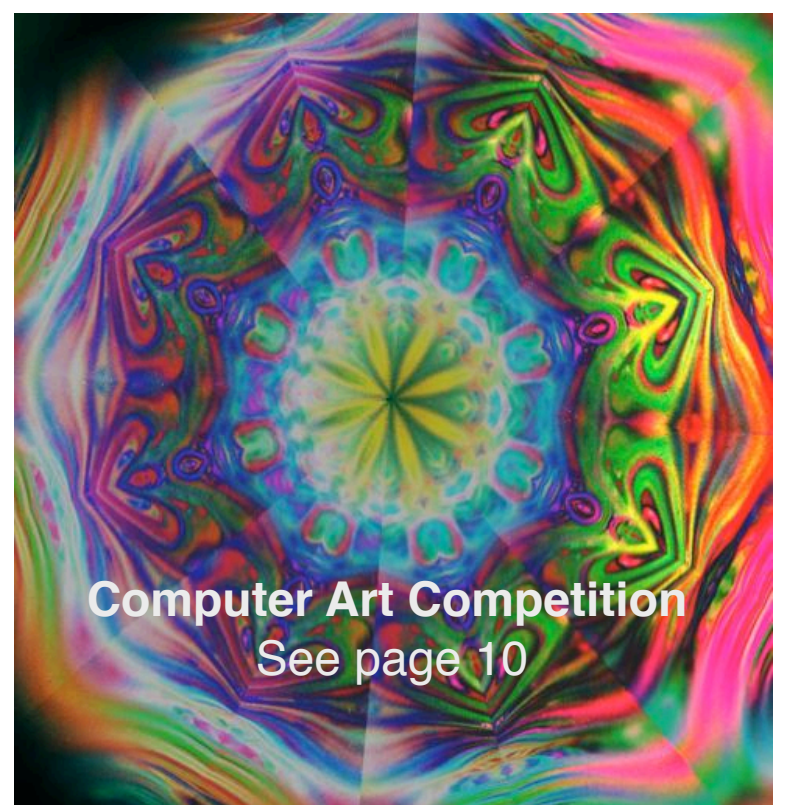

# **Waimairi School October 28th 7:30 pm**

#### **APPLEBYTE** is the monthly magazine of:

Apple User Group of Canterbury Inc.

Submissions for publication are due by the 12th of the month of publication. Please submit all articles to:

#### **[editor@appleusers.co.nz](mailto:editor@appleusers.co.nz)**

#### **Copyright: © 2009 Apple User Group of Canterbury Inc.**

This publication is copyright to the Apple User Group of Canterbury Inc. Individual articles may by copyright to their authors or publishers and are reproduced here with permission.

#### **APPLEBYTE Subscriptions:**

Digital (PDF file): Free; email will announce availability to download Printed: \$30 for 11 issues (1 year) including NZ postage.

### **Contents**

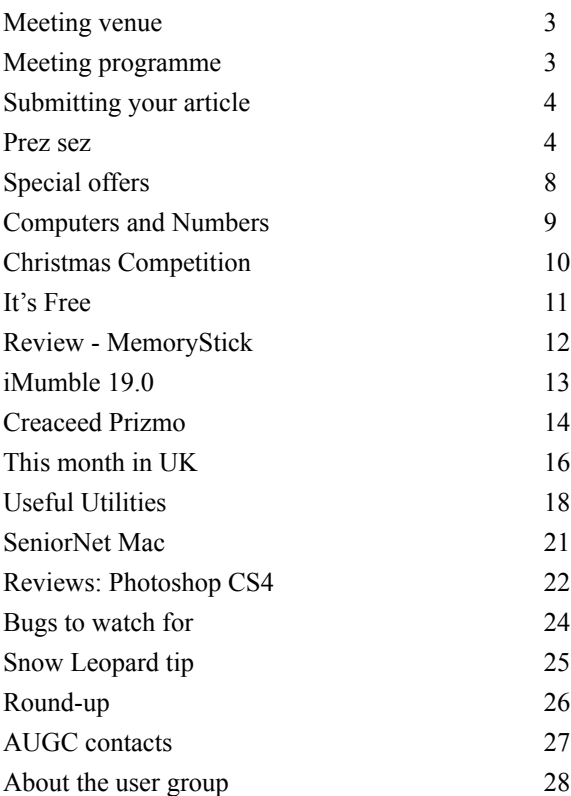

**Applebyte** is produced on an Apple MacPro using Pages software. The magazine is printed by PrintStop [\(http://www.printstop.co.nz\)](http://www.printstop.co.nz).

### **Meeting venue**

Meetings are held on the last Wednesday of each month (except December) beginning at 7:30pm, at Waimairi School at the end of Tillman Avenue, off Bligh's Road.

Drinks and snacks are available while we all calm down after the excitement of the meeting.

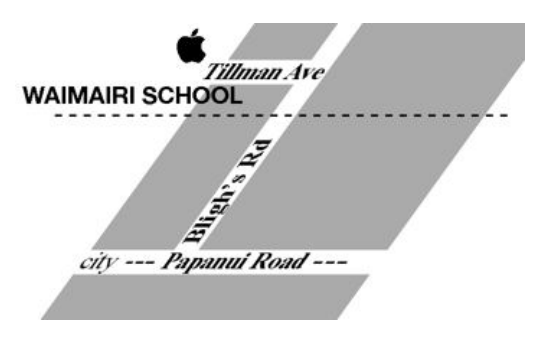

Some members carpool to get to meetings. If you don't have a car and find it difficult to get to meetings, please contact a committee member to arrange transport. Usually there is someone living near you who can offer a lift.

### **Meeting programme**

### **Wednesday 28th October 2009**

#### **Monthly Meeting**

- Welcome and News
- Creaceed Prizmo Demo (see p14)
- AKVIS Sketch Demo (see Applebyte, April 2009)
- Google Earth
- Information Exchange

Come along and share your passion for Apple products. Learn about the latest technology, and enhance your skills. And meet with old and new friends over supper. Also remember to try your luck with the evening's raffle. Visitors welcome.

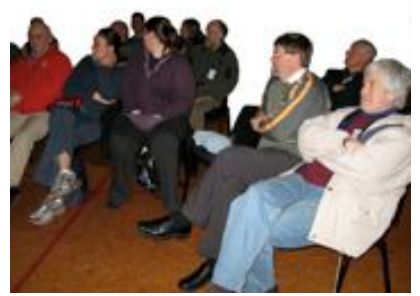

**Applebyte** page 3

# **Submitting your article**

Electronic submissions are preferred (to save wear and tear on my fingers). Just choose whatever format suits and send it to:

#### **[editor@appleusers.co.nz](mailto:editor@appleusers.co.nz)**

One page is roughly 450 words. Most article are less than 4 pages, but longer articles may be accepted if of particular interest or relevance. Please ask in advance if you are planning a longer article.

Please write clearly; short sentences are recommended to help you do this. Use a spell-checker. If you are quoting some other article, please include an acknowledgment of your source.

Pictures can help explain your article, so by all means include one (or more) if appropriate. The format is not important - jpeg, tiff and gif are all fine, but try to provide a high quality image (300 dpi) if possible.

For screen shots, you can use the build-in Apple functions Apple-Shift-3 or Apple-Shift-4, or a utility such as Snapz Pro, available from:

**[http://www.macdownload.com.](http://www.macdownload.com)**

# **Next Deadline: 12 November 2009**

**Note**: Apple missed the deadline for letting us know about their new iMacs, revamped MacBooks, and extended Minis. And stylish mouse.

*You don't want to miss out as well, do you?*

### **Prez sez**

Hi AUGC Members,

Hello, October already! and the penultimate meeting for this year.

The weather is good and I suspect some of you have been paying less attention to your Macs and maybe more to the garden or house of late.

I hope you find enough time to ferret out your

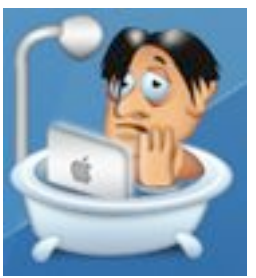

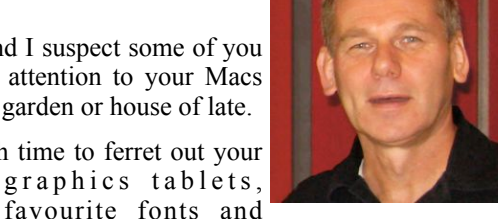

*Bart Hanson*

complimentary colour wheels as we are having an art competition. Great prizes and a ton of prestige to be won with the winners announced at the November meeting on 25th November.

Please email your entries to myself at **[president@appleusers.co.nz](mailto:president@appleusers.co.nz)**

by the 18th of November 2009.

page 4 **Applebyte**

# What is **iPod** touch?

A great iPod. A great pocket computer. A great portable game player.

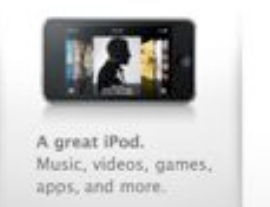

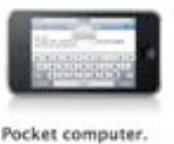

Web, email, maps, and more.

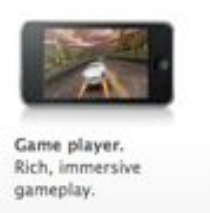

Looking at Apple's advertisement for the iPod Touch says something about the way Apple itself sees the device. The headings say, "A Great iPod. A Great Pocket Computer. A Great Portable Game Player" Under each heading some extra text describes the things Apple sees users doing with the device. "Game player", self explanatory. "Pocket computer", mentions only internet connected apps, Web, email and maps. Things we commonly associate with "Cloud Computing". Lastly, "A Great iPod" music and videos games, apps.

The iPod Touch is a tightly controlled platform where every app you use has been purchased from the iTunes Store. Apple can insist on this level of control as the iPod Touch is essentially an iPhone without the phone bit and the iPhone itself must be carefully controlled for security and quality control reasons. You would not want the spinning basketball of death in the middle of a call after all, would you? The touch interface is a new and novel way to interact, all ones needs is to have a finger handy.

What about the touch experience on a supposedly larger device like a tablet with a touchscreen? I expect that if Apple ever was to release such a tablet, it would run the same OS as the iPhone-iPod Touch. For everyday computing tasks such as creating and editing documents, I forsee problems. First, a lack of accuracy from fingers hiding the work with fine control of movement this sometimes requires. Mac OS X already offers two finger scrolling, double tapping, pinching and rotating, using the trackpad on a MacBook. One solution may be to still have a cursor, this could follow ones finger, a centimeter or so in front.

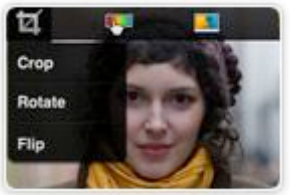

Photoshop and  $\sqrt{s}$  *Anvils* Microsoft Office documents are coming to the iPhone.

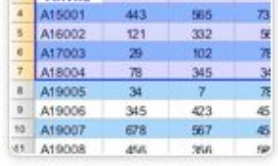

Although I can see that touch

based computing can be a whole lot of fun, I personally cannot see it replacing my "proper" computer anytime soon.

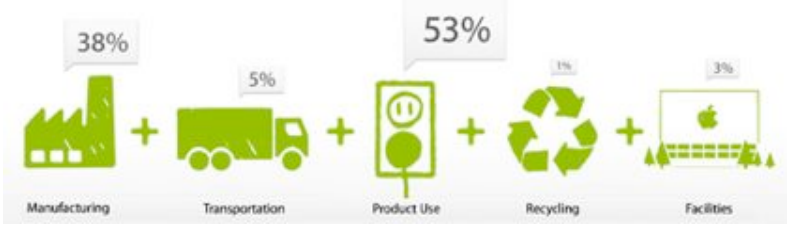

Apple's has recently given attention to the environmental effects of manufacture, transport, usage, recycling and its support facilities.

Apple has also resigned from the US Chamber of Commerce mainly because it disagrees with the chamber's lukewarm climate change policies. "We would prefer that the chamber take a more progressive stance on this critical issue and play a constructive role in addressing the climate crisis," Catherine Novelli, a vice president of government affairs at Apple, wrote to the business group.

The Washington Post reports that three other companies have also pulled out because of the climate policies. Pacific Gas and Electric, PNM Resources, and Exelon. A fourth company, Nike has resigned from the Chamber of Commerce board, but remains a member.

Cloud computing may a very apt analogy as data in "the cloud" has been dissipating, dissolving into the ether, or just simply disappearing lately.

T-Mobile, a cellular company in the States, has an arrangement with Microsoft to manage its Sidekick data on its customers

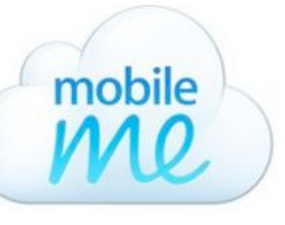

phones. Microsoft purchased the company which built Danger and then built the Sidekick phone for the Danger software. The Sidekick's remote data storage feature was ahead of its time and served as a selling point for the device. It meant that if someone lost a phone, the contents could

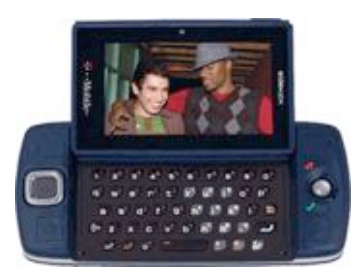

easily be downloaded to a new one. But the Sidekick didn't complement the remote storage with a convenient way to save all data locally. So, when the Microsoft server crashed, .... Most newer phones, such as Apple's iPhone, are designed to store data locally, and to back up whenever the device is connected to a computer.

On his blog (**<http://www.roughlydrafted.com>**) Daniel Eran Dilger says Microsoft hired some PFY's (pimply faced youths) to write the code to get everything shipped in time. Unfortunately the job was rushed which lead to the current data meltdown. Daniel goes on to surmise that it could be sabotage within Microsoft.

#### page 6 **Applebyte**

The Sidekick incident has demonstrated that having a local backup can be essential, and raises a large warning flag about future Cloud Computing.

Of course, bugs and lose of data are not the exclusive prerogative of Microsoft. In late breaking news, 150,000 Facebook account were unable to be accessed for a period of about a week, and a bug has surfaced in Snow Leopard which can wipeout the entire contents of a users home folder. It is possible to turn off Guest Access in System Preferences > Accounts > Guest Account. That's it. Close System Preferences and restart your computer. When you next log in, you can choose whether or not you want to

re- enable the Guest Account. Doing so ought to protect your data if you have upgraded to Snow Leopard already, since the Guest Account will be recreated with all new

Snow Leopard settings which it's assumed, won't delete all your valuable personal data.

Another System Software Update (10.6.2) is nearly ready to leave the factory.

Jon Lech Johansen, a Norwegian hacker, has released software to compete with the

iTunes Music Store named doubleTwist music store.

A company called Man & Machine has won a legal battle for the Mighty Mouse name so Apple will have to stop using that name for its most popular mouse.

Intel's top legal person, Bruce Sewell, has joined Apple's legal team as Apple's new general counsel and senior vice president, the same title when he previously worked with Intel Corporation.

Google released its new collaboration software called "Google Wave", the same day as the Samoan tsunami; which was not too propitious.

Locally the government is putting the finishing touches on section 92a of the pending amended Copyright Act.

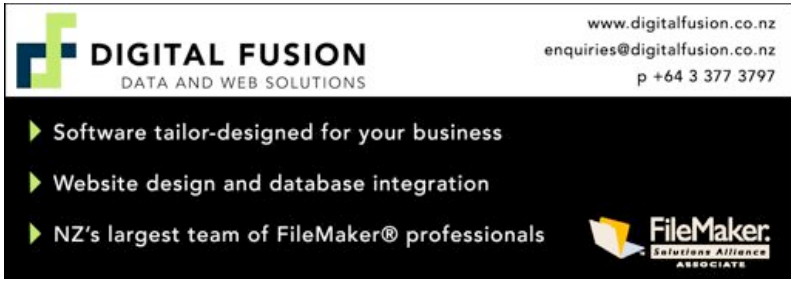

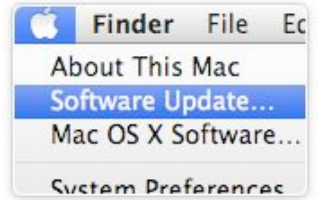

**Applebyte** page 7

# **Special offers**

*Peter Fitchett*

#### **Note: These specials are available to all user group members. Contact Peter [\(web@appleusers.co.nz\)](mailto:web@appleusers.co.nz) for access or coupon codes.**

We actually got slightly ahead of our usual schedule last month the way the dates fell, so there is not much new this month. To summarize what is available:

#### **O'Reilly Publishing**

O'Reilly Publishing is offering user group members a discount of 35% on all books and PDFs from O'Reilly, No Starch, Paraglyph, PC Publishing, Pragmatic Bookshelf, SitePoint or Syngress books that are purchased directly from O'Reilly by phone or online.

Visit them at **<http://www.oreilly.com/store/>**

#### **Peachpit**

You can save 35% on all Peachpit books by becoming a Peachpit Club Member. Membership is free and easy. All you have to do is answer a few questions in Peachpit's online survey, which you can access from any book page. After you fill out the survey, you'll save 35% by entering the coupon code at checkout. (You cannot use this discount in conjunction with any other coupon codes.)

Apple user group members get 35% off the normal price . . . PLUS, if you spend more than \$55 (US) in one order, your discount will expand to 40%!!!

Visit and Join the Club: **[http://www.peachpit.com](http://www.peachpit.com/)**

#### **Ebooks from Take Control**

Take Control has supported Apple user groups with discounts and free copies of their ebooks for many years. Their books cover many aspects of the commonly used software that we use every day, and with updates freely available, there is no excuse not to keep up to date.

AUGC members receive 35% discount.

Visit them at **<http://www.takecontrolbooks.com>**

**Note: These specials are available to all user group members. Contact Peter [\(web@appleusers.co.nz\)](mailto:web@appleusers.co.nz) for access or coupon codes.**

**For further specials, see our website.**

page 8 **Applebyte**

# **Computers and Numbers**

*Bart Hanson*

On our computers, we find numbers, words, colours, pictures, sounds and videos. But behind all these, there lurks the secretive omnipotent computer 'bit'.

Computers are essentially binary manipulators. Everything is just 'Off' or 'On' - or as a number, 0 or 1.

For efficiency, the computer may group the bits together for different uses: 3 bits can represent the numbers of the Octal (base 8) number system (numbers 0 .. 7), and 4 bits can represent the Hexadecimal (base 16) system (numbers  $0 \dots 15$  - these are often represented by  $0 \dots 9$ , A, B, C, D, E and F). We are more used to the Decimal (base 10) system (numbers 0 .. 9), so these other systems can take some getting used to.

Octal representation is not used very much these days, but hexadecimal can be encountered in a number of different situations. Most commonly, 8 bits, or 1 Byte, is represented as 2 groups of 4 bits, or 2 hexadecimal digits;  $(00, 01, 02, \dots$  FD, FE, FF). In decimal, this is the numbers 0 to 255. You will see these hexadecimal pairs in your internet IP address and IP mask (C0.A8.01.01 and FF.FF.FF.00), and in RGB colours (33:CC:88)

Of course, computers can represent 10 - as 1010 (binary) or A (hexadecimal) and 100 (1100100, or 64), but these are not 'nice' numbers in computerese. For larger numbers, 'nice' binary numbers that have a value similar to our familiar thousand, million, etc are used. A 'nice' binary number near one thousand is 100,0000,0000, or 1024 in decimal, and the computer will often use this and refer to it as a thousand. It follows that:

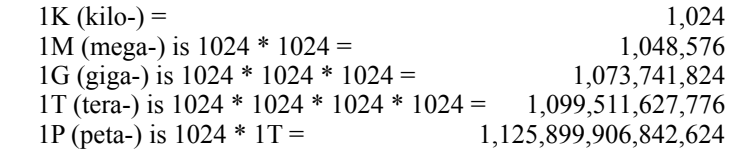

So hopefully next time you hear that your hard drive is 250 Gigabytes or even 1 Terabyte, you'll understand exactly how big that is. However, this assumes that you know whether you know whether the computer is using computerese, or real english when it tells you a number.

For disk sizes, up to MacOS X 10.5 (Leopard), sizes were specified in computerese, so sizes appeared smaller than the manufacturer's stated disk size (in 'real' decimal) - your 250GB disk would appear to be only 230GB according to your computer.

In MacOS X 10.6 (Snow Leopard), your computer will now use 'read' decimal numbers, so the same disk is now 250 GB - it appears to have grown bigger, but it is actually still the same size!

### **Christmas Competition**

Your mission, should you accept it, is to produce a prize winning digital artwork suitable for printing on an A4 page.

#### *Art is the process or product of deliberately arranging elements in a way that appeals to the senses or emotions.*

Should you accept this task, the sky is the limit - provided it has been generated on a computer and emailed to President Bart. He will print out the entries in glorious technicolour and subject them to judgement by an independent art critic appointed by the committee, in time for announcement and display at the November meeting.

Your artwork may be generated pixel by pixel or abstracted from an existing photograph or other image. It may be calligraphic or pictorial, cartooned or straight, topical or timeless, political or spiritual, serious or humorous, adult or juvenile or anything within, between or beyond these parameters.

But please keep it legal, and we want to be able to display it without blushing too much!

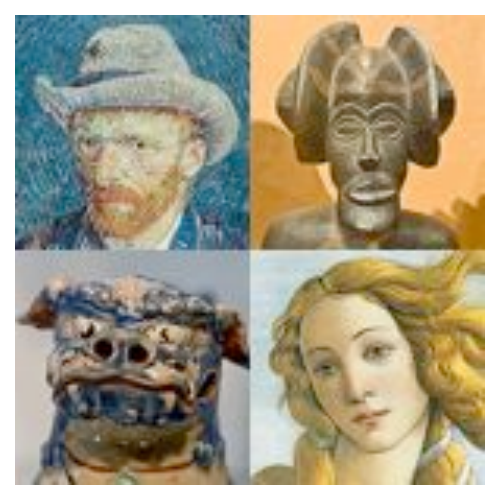

The judge's instruction will be to choose the best work of art - not the most ingenious use of a computer and then to choose three works deserving of merit awards.

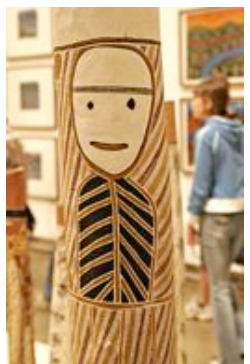

#### **Submission**

Save your artwork as a jpg, not more than 5MB in size.

Email to

**[president@appleusers.co.nz](mailto:president@appleusers.co.nz)**

with Competition in the subject line.

to arrive not later than **5pm, Wednesday, November 18.**

There is no limit to the number entries you may submit, but we expect you to be reasonable!

page 10 **Applebyte**

#### **Free On-line Access to OED**

I still have on my computer an early Mac version of the unabridged OED (Oxford English Dictionary). But because it runs only in Classic, since moving to OS X I have found that I am using it less and less frequently because of the need to launch Classic to access it. After having for many years stopped support for the Mac, Oxford University Press has recently again brought out a Mac version of the OED (for  $10.4 \& 10.5$ ), although the price  $(f169.57)$  is probably somewhat prohibitive for most of us. But did you know that anyone who is a member of Christchurch City Libraries has free on-line access to the OED?

All you have to do is create an on-line account and go to Databases (**<http://christchurchcitylibraries.com/Databases/>**), where under "Art, music & literature" you will find the Oxford English Dictionary. It is also well worth checking all the other on-line resources that are available. As a Banks Peninsula resident, I have since discovering this unexpected benefit of library membership almost become reconciled to Banks Peninsula's amalgamation with Christchurch a couple of years ago.

#### *Rolf Giebel*

There are also many other reference books available in this Database section, so why don't you have a look? I tried and found that I didn't have a pin-code to log in to the online library system. A quick phone call - it was still library hours! - and I had the required pin, so I logged in and navigated a couple of screens to the Database section, then tried to log in again to see to OED - and my user sign on had EXPIRED! Luckily it was still library hours, and another phone call got the expiry cancelled and I was able to log in to see the OED.

*Ed.*

#### **Free On-line Access at Library**

Have you caught up with the information that libraries throughout the country are installing open-access wireless networks. Anyone is welcome to pop into any library and use the network - some are asking that you sign a sheet so that they can keep track of demand. (The network is only available when the library is open.) Alternately, you can sit in your car parked on the side of the road - within 50-100m of the library, and you should be able to get a connection. It is rather strange the out of the way places where we had to stop on our recent holiday in Northland - coincidently a library was always nearby!

# **Review - MemoryStick**

#### **MemoryStick, a free utility showing RAM usage**

Today, RAM (Random Access Memory) is cheap and is one of the easiest ways of maximising the speed of your Mac. If you are going to handle large documents or intend to do photo editing then it is wise to have sufficient RAM installed when you buy your Mac. It is only with the most recent models that Apple has included sufficient RAM to be useful. In the past we always had to buy additional RAM.

So how do you know if your has sufficient RAM? Ideally, you need enough RAM so that an application doesn't have to use the hard drive (HD) to store less-used resources, as this is very much slower than solidstate RAM. Prior to OSX we used to allocate blocks of memory to each application, and we could see how much of its allocation was actually used and tweak the allocation accordingly – essential when RAM cost around \$100 per Mb in the early 1990s.

In MacOS X, RAM usage is constantly changing, as applications load into RAM only those resources it actually needs at that moment. What you need to avoid is having too many resources swapping between RAM and the HD, as things really start to slow down, and you may even see the 'spinning ball' icon. While the Activity Monitor application (in your Utilities folder) will show you this, it does so in mind-numbing detail, although it has an option (View>Dock Icon>Show Memory Usage) to show RAM usage as a pie graph. However, if you use small Dock icons, or hide the Dock, it isn't of much use. MemoryStick is free, is very small, and can float so it is always visible. It need only be run a few times to gain an idea of RAM usage.

MemoryStick shows:

Work in background? 'hover' mouse Blinks when polling, for information The proportion of RAM I swapfile, 64MB being used, shown as Swapfiles vertical or horizontal bands (Options>Toggle Orientation), may be resized Wired (Preferences>Size). Active • RAM use in MacOS X categories: wired (essential, so must always be in RAM); active (recently used, Inactive so in RAM); inactive (in RAM but not recently Free used, so will be swapped-out if RAM is needed); free (memory not used, generally Page-out area high only at start-up). 'Hover' the mouse

over one of the categories to see actual percentages. The colours of each are defined

in Preferences>Colors.

- The frequency of page-outs (how often RAM contents are swapped to/from the HD), show at the bottom of the window, which blinks each time a page-out occurs.
- The number of swapfiles (If RAM is insufficient, the least recently-used information is 'paged-out' of RAM and temporarily stored on the computer HD 'swapfile' area, and if required again will be 'swapped-in' to RAM to displace currently leastused information. Note that programs can not be

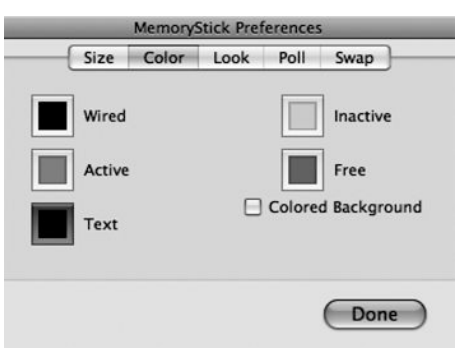

run directly from a swapfile, they must be in RAM.) This screen capture shows 1 swapfile; 'hover' mouse to see size of swapfiles (64Mb in this instance).

The Help file gives a full description of how MemoryStick works and how OSX handles memory. It's worth a read just for the information.

MemoryStick, useful and free software by Matt Neuburg **<http://www.tidbits.com/matt/>**

Scroll down to Things Having To Do With Cocoa section (or click the 'Cocoa things' button on the left), where amongst other useful applications is the download link for MemoryStick. The current version  $(1.5)$  is for Tiger/Leopard  $(10.4+)$ , versions for earlier versions of OSX are also available.

### **iMumble 19.0**

*Barry Clark*

#### **iNvest**

We usually iNvest in shares or whatever for personal profit. Do we really care what the company does?

iT looks at though we are going to allow anyone to iNvest in New Zealand. That means overseas iNterests buying companies and land, taking the profits off-shore then, at the end of their iNterest, selling iT back and taking the capital gain out as well.

Um ...... that's an iNterest-bearing loan, iS'nt?

*Ed: Perhaps what we need to do is to iNvest in overseas companies to be able to bring their profits back to New Zealand - I have heard that marbles may be a good iNvestment!*

# **Creaceed Prizmo**

### **Prizmo 1.1**

#### **or how to scan without a scanner!**

Do you want to:

- archive your invoices and make them Spotlight indexable?
- save your receipts on a hard disk for the day you might need them?
- get rid of the business cards which are all over your office?
- copy a document although you don't have a copier at home?
- scan a page in a book that doesn't fit on a scanner?
- scan an image that is too big, or out of reach?
- save time when you need to scan a document?
- avoid carrying a scanner around with you?
- etc.

From now on, if you can take a picture of something with your digital camera, you don't need to buy a scanner anymore. Save money and room in your house/office. Use Prizmo instead to scan your documents!

#### **How does Prizmo work?**

- 1. Take a picture of your document.
- 2. Import it into Prizmo.
- 3. Select the part of the photograph you need.
- 4. Easily process the image in a few clicks (change brightness, contrast, height and width... and perspective).
- 5. Drag and drop it to your desktop.
- 6. Send the image by email, print it, save it on your computer or on an external disk... as you like it!

#### **Optical Character Recognition (OCR)**

OCR on the Mac? Yes, we integrated the technology of a world famous OCR specialist, ExperExchange Inc., into Prizmo, and released a userfriendly and reliable solution all Mac users can afford. So, you can really do without a scanner, even more now.

Prizmo's character recognition technology supports 10 languages (English, French, German, Dutch, Italian, Spanish, Portuguese, Swedish, Danish and Norwegian). And the results are Spotlight indexable.

#### **How does OCR work?**

- 1. Take a picture of your document.
- 2. Import it into Prizmo.
- 3. Select the part of the photograph you need.
- 4. Choose the text language.
- 5. Set the binarization level.
- 6. Choose the file type for saving the OCR results (PDF, RTF...), and that's it!

#### page 14 **Applebyte**

#### **Does Prizmo support all cameras?**

Compact cameras, DSLRS,... every digital camera is fine. The higher resolution the better of course, but you can get good results even with your iPhone camera. Nowadays, cameras often have 10 megapixel sensors. A 10 megapixel image is roughly as good as, or even better than a 300 dpi US-Letter scan. With some image processing improvements and binarization, you can even go beyond 600 dpi with such images.

#### **Is scanning limited to documents?**

No, it isn't. As Prizmo corrects lens distortion and perspective as well, you can scan almost everything. Even if you take pictures with your mobile phone when you are out and about.

#### **Community-based Camera Calibration**

Calibrating your camera can help you achieve better results when you use Prizmo. With a good calibration model, Prizmo can indeed better correct lens distortion on your photographs.

Prizmo accesses a calibration model database on Creaceed's servers:

- You can download the best models available for your camera.
- When you calibrate your camera, you decide whether or not you share your calibration model with the other users of Prizmo.

Try the free demo version now:

#### **<http://www.creaceed.com/prizmo/>**

*Mac User Group members: 20% discount until 31st December 2009*

# MagnumMac

Whether you're a student, creative professional, designer, home user, or games enthusiast, we have a Mac to suit your needs from the amazing small Intel Mac mini to the awesome Xeon powered Mac Pro. We also stock a comprehensive range of peripherals.

- We sell all Apple products: iPods, iPhones, iMacs, Macbooks, MacBook Pros, Mac Pros and Mac minis
- Accessories and consumables
- Extensive range of software

CHRISTCHURCH STORE 200 Moorhouse Avenue · Christchurch Ph 03 366 5454 · Fax 03 366 4456 · www.magnummac.co.nz Hours: Mon-Fri 9.00am-5.30pm Sat-Sun 10.00am-5.00pm

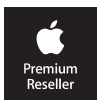

# **This month in UK**

*Nigel Cooper*

Well, here I am on a train travelling from London to Newcastle. I saw a three pin plug in the wall and thought, "I wonder what would happen if I plugged in my laptop?" I did, and, hey pesto–it worked! A wireless connection was made with the train's SMTP (whatever that is) and I can receive and send emails. Which is more than I could do from my friends' homes on the first three days. I could receive, but not send. I kept getting messages asking me to register something, which required downloading a page, filling it in by hand and faxing it off. I have no printer, of course, so was stymied.

It turns out that the cause of this is that Paradise in NZ thinks that my emails were spam. It would let through one from wherever I am, then stop everything after that one. Same thing next day from somewhere else.

I got round the problem up till now by opening Safari, googling Paradise and clicking on 'Mail' on their home page. Then composing messages and sending them that way. It works, although it's a bit clunky to use and slow to open. But at least I got messages away.

Now for an item I read in The Daily Telegraph today (16 October): ":The brain uses predictive text". "Scientists have found a built-in predictive text function in the brain that acts like that on a mobile telephone and explain why it is possible to finish someone's sentences. Researchers believe dyslexics are missing this ability and hope their discovery, published in the journal 'Nature', could lead to new treatments for sufferers."

Apparently the brain predicts what it is going to see rather than interprets what it has already seen. Great discovery! This can be confirmed by the way you can 'read' text in which the middle letters of a word have been jumbled up. Foir intasnce, this souhld not be too dufflcit to raed!

The brain seems to know what you mean by the first and last letters, and the other letters even when mixed up, and almost instantly guesses the correct word. Perhaps that's why youth of today are so good at texting! Their language is gobbledygook to me, but they seem to communicate just fine!

Cheers

*Nigel is searching the UK for an interesting Chess game!*

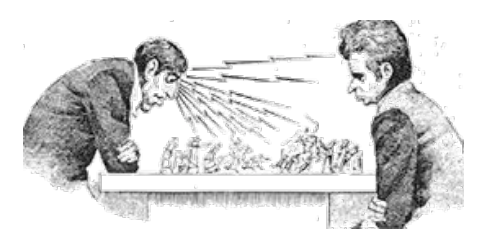

# **Useful Utilities**

*Tony Mander*

*Some of the utilities/add-ons I find useful are iStat menus, Little Snitch and CoolPreviews. They require OS X 10.4 or higher.*

### **iStatMenus**

#### **<http://www.islayer.com/apps/>**

iStat Menus is freeware although a donation would obviously support the continued development of this little gem. It consists of several components, accessed through the System Preferences panel, where it appears in the 'Other' group. It has several components each of which can appear in the menu bar as required; they are: CPU activity; Memory usage; Disk usage; Disk activity; Network activity; Temperatures of CPU, fan activity and HD temperature (requires a separate HD temperature sensor installation); Date and Time.

I find the Date and Time component most useful. Over the years I have tried several calendar utilities, and so far this is the most unobtrusive yet most useful. The menu bar view shows the date (yes, I can still remember the month!), day and time. Clicking on the menu bar calendar icon displays a drop-down calendar (you can click through the months if needed) along with world clocks (you add as many as you want), and links to iCal.

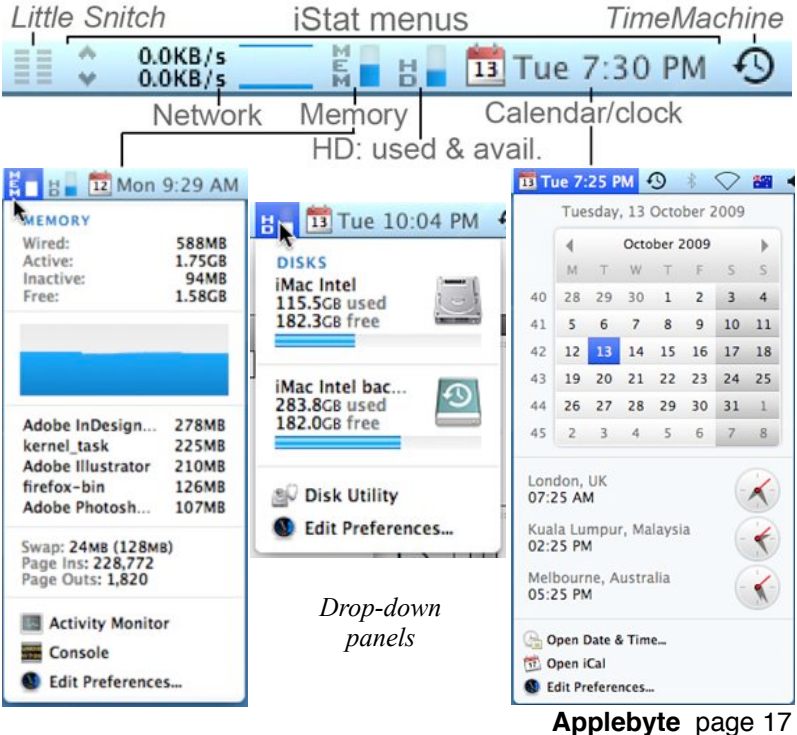

I also now display memory and HD space icons as well after an episode while working on a job with InDesign: it suddenly informed me I'd run out of disk space, less than 10 Mb was left and dropping, and I should urgently save the file. Somehow, according to the Finder, 183 Gb of HD space had disappeared!

 My immediate concern was whether my backups were up-to-date (yes!), and then what the #!\$!\*?! was going on?! (A restart solved this particular gremlin, whatever it was.) The disk and memory graphs take up very little menu bar space, and the drop-down menus are very informative. I like to have about 8 of my most frequently used applications open all the time, so it's good to be able to monitor memory and disk usage to see what's happening.

If you want this as a widget, there is iStat Pro (current version: 4.9) which will monitor CPU activity, memory use, disks, network, battery,

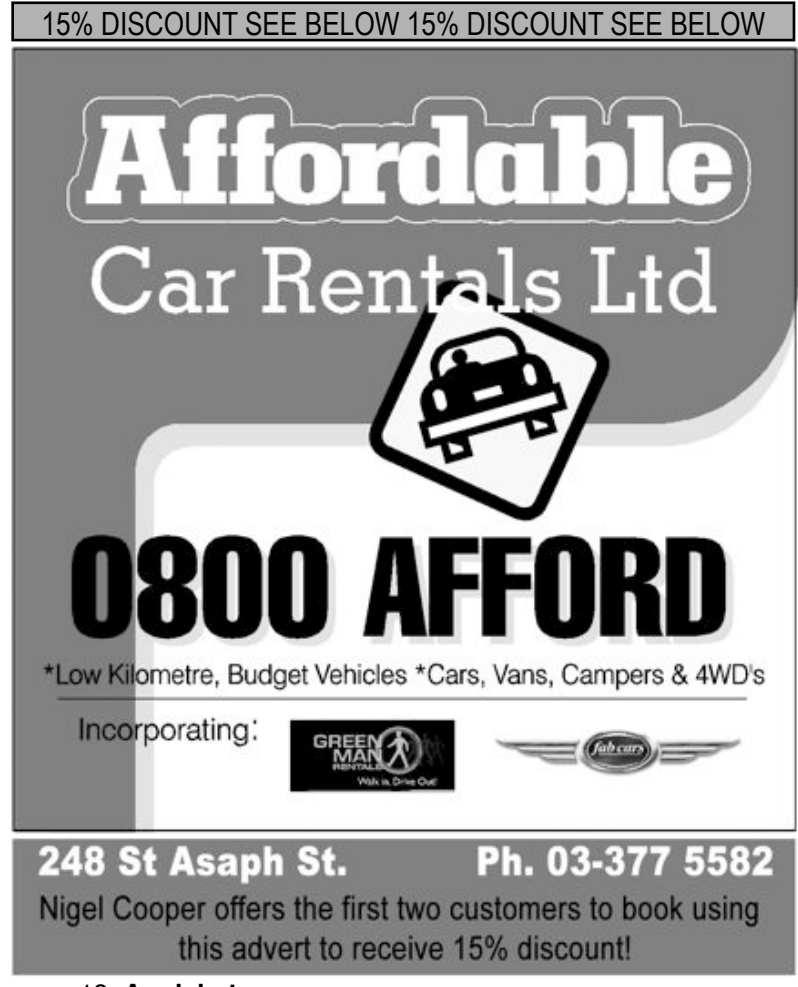

page 18 **Applebyte**

temperatures, fans, etc.

Another similar utility is MenuMeters (**<http://www.ragingmenace.com/software/menumeters/>**).

### **Little Snitch 2.2 <http://www.obdev.at/products/littlesnitch/index.html>**

Little Snitch is not freeware. I obtained it through one of the occasional MacUpdate bundle offers (**<http://www.macupdate.com>**),where several useful applications are offered at a fraction of the normal price. While you get some you may not want, the cost is still low enough to be worth it. As it turned out, Little Snitch wasn't one of the applications I was wanting when I opted for this bundle, but I installed it out of curiosity. It is now one of my near-indispensable utilities, especially in this age where identity theft and online data gathering is so common. Little Snitch is really a part of your firewall, monitoring the websites you connect to. It is surprising how many 'ordinary' websites have links to website-use monitoring sites or advertising popups, and how often applications want to "phone home", presumably with usage statistics as for most I have update checking specified manually. It is very satisfying when Little Snitch pops up a window asking whether you want to 'Accept' or 'Deny' the requested connection and to click the 'Deny' button! Accepting a connection adds it to your list of approved sites, so you aren't continually being nagged (unless you want it that way). Little Snitch gives you a list of approved sites. It assumes that if you have navigated to a site then it is an 'Accepted' site; it only pops up a warning if that site then activates links to other sites. In the past I would never have known of this background linking, most of which would not be for my benefit.

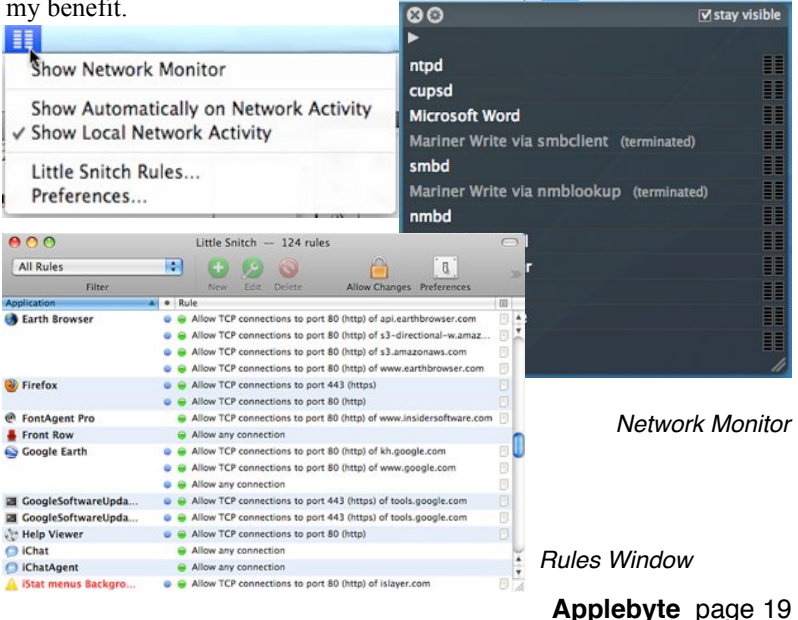

### **CoolPreviews 2.7.6**

#### **<http://www.coolpreviews.com>**

This is a browser add-on for Firefox v.2 or higher, I'm using it on v.3.5.3 with no problems. (FYI: it's also available for Explorer 6, but not v.7 or  $8 \ldots$ )

It allows you to display a link without leaving the page you are on. I use tabs a lot, but find being able to see a link without having to leave the current page (ie. without creating a new tab or window) is very convenient. To display the preview window of a link, first hover your mouse over the link (or click it, depending on your preference settings) and then over the CoolPreviews icon that General meeting information appears beside the link. The preview window Meeting venus appears inside the current page window. You

can move or resize it (it remembers the new size) and scroll through it as for any page; you just can't move it outside the current page window. To close the window either click the close button (top right) or click outside it on the current page. The preview window can remain open by clicking the 'Lock' button on the toolbar.

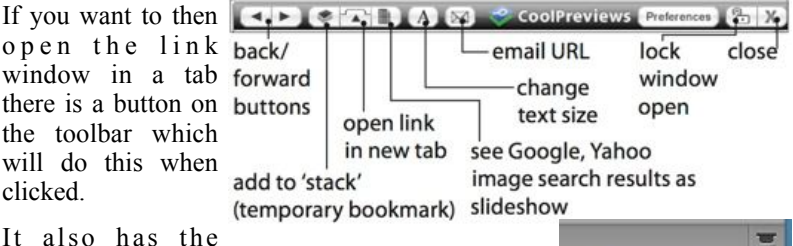

ability to create temporary bookmarks on the right side of the window, referred to as a 'stack', presumably because they appear as a stack of thumbnail buttons beside the vertical scroll bar. The stack remains until you click the stack 'close' button or until the Firefox window is closed.

You can use the preview window back and forward arrows as for any websites displayed.

Search and email options are available from the contextual menu (right/ctrl-click) or from the toolbar. Email requires registration with the Cooliris site, so far I've not had occasion to use (copying and pasting the URL is fine).

Preferences, disable and uninstall functions are available from the Firefox Tools>Add-ons menu; Preferences and disable functions are also available from the CoolPreviews button at the bottom of a browser window.

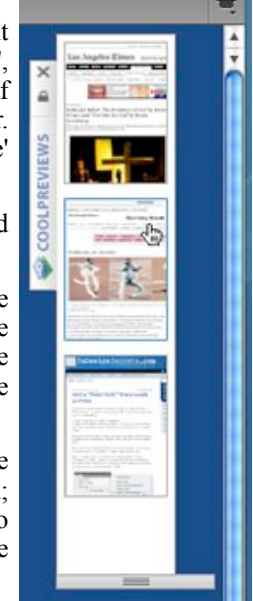

#### page 20 **Applebyte**

The speed of loading of a preview is much the same as that of the website in a tab or window.

The instructions and video tutorials on the website are clear and easy to follow. It has many features, but I find the simple display of links is the most  $\Rightarrow$ useful.

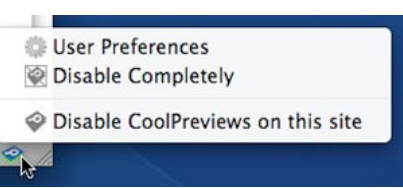

*Note: When you install new software (a new version of MacOS X, or of Firefox browser), you will probably need to reinstall these utilities. You should take the opportunity to check that you have any new version of the utility at this time.*

*Ed.*

"There is no such thing as an insignificant improvement."

*- Tom Peters*

"Technology is a way of organizing the universe so that man doesn't have to experience it."

 *- Max Frisch*

### **SeniorNet Mac**

**Computer Training Lessons**: Two-hour sessions, once a week for four weeks. Course notes are provided. Classes are small with a maximum of six students and two tutors per lesson.

**Social Events**: Held on the fourth Tuesday of the month.

**Newsletter:** Supplied every two months.

The **Learning Centre** is situated in the Cranmer Centre Poolhouse, which is accessed from Montreal Street at the Armagh Street corner.

Contact: If you would like to join SeniorNet Mac and are in the 55-plus age group, please contact Allan Rutherford at (03) 352-4950, or email:

#### **[ajmr@xtra.co.nz](mailto:ajmr@xtra.co.nz)**,

or else leave a message on the club's answerphone at (03) 365 2003.

#### **Applebyte** page 21

# **Reviews: Photoshop CS4**

*Maria O.Arguello*

### **Photoshop CS4, The Missing Manual**

 **by Lesa Snider King Publisher : O'Reilly ISBN : 978-0-596-52296-4 No. of Pages: 776 Price : \$49.99 (35% off for MUGs) Level : Intermediate/Advanced Date : November 2009 Reviewer : Maria O. Arguello Rating : 5 out of 5 apples**

The O'Reilly Missing Manual Series are near and dear to my heart. My private library holds a significant number and they are my first resource when I need a quick answer to a question. Lesa Snider King's, Photoshop CS4, The Missing Manual (for Macs and Windows) is one of my favorites.

The tome composed of 776 pages is coherent, informative, and full of useful content. It is sufficient for all who feel one book is enough. The numerous color graphics pop and are one of its many strengths. I used to hate the black and white illustrations that were once upon time popular for books about improving images. Duh?! Thank you O'Reilly. The index is well done and very valuable and useful.

Lesa's writing style is clear and amusing. Her sense of humor comes through making this book an easy read. Her uncomplicated explanations for very complex topics are remarkable. The reader will chuckle.

The author's experience and expertise with Photoshop is an asset which dazzles in her narrative. The organization of the subject matter flows in a logical and straightforward manner.

When I read the section about Super Slimmers, I couldn't help but be reminded of the Ralph Lauren Photoshop fiasco. The photo was widely distributed and discussed over the Internet as an example for overdoing Photoshop. If you missed it, you weren't on planet earth. Check it out at: **<http://tinyurl.com/yglk4ga>**.

David Pogue, the creator of The Missing Manual series, wrote in the Foreword, "*Thanks to Photoshop, photography is no longer a reliable record of reality.*" How true is that.

This is the book that should have been in the box with Photoshop CS4. Buy it.

### **iPhone App: Adobe Photoshop CS4 Learn By Video**

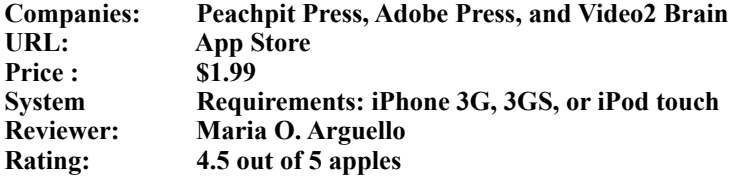

The Adobe Learn by Video Series are brought to you by Peachpit Press, Adobe Press, and Video2 Brain. The iPhone app is like having a teacher in your pocket. I downloaded it from the App Store and watched all three lessons for Adobe Photoshop CS4: "Covering the Basics," "Image Editing," and "Creative Photoshop." I was very skeptical that I would be able to get much from a tutorial on such a small screen. How was I going to see the cursor? But the resolution of the video and zooming into the area being explained led to a clear visual of the narrative.

The tips for taking charge of Photoshop's Interface were helpful and big time- savers. The three lessons are well developed and useful and the developers have done a great job on this video. I look forward to more iPhone apps like this one.

The app lets you send comments and you can also take quizzes. You can search a topic and it will give you several videos from which to choose.

#### **Note:**

I contacted Peachpit regarding the complete tutorials and they responded that right now there are three DVD products available in the Learn By Video Series, which retail for US\$59.99 each.

- Learn Adobe Photoshop CS4 by Video: Core Training in Visual Communication (19 hours of video) **<http://www.peachpit.com/title/0321634934>**
- Learn Adobe Flash CS4 Professional by Video: Core Training in Rich Media Communication (15 hours of video) **<http://www.peachpit.com/title/0321635000>**
- Learn Adobe Dreamweaver CS4 by Video: Core Training in Web Communication (14 hours of video) **<http://www.peachpit.com/title/0321635019>**

No word yet, on the InDesign one.

©2009 Maria O. Arguello. Maria is a reviewer for the Macintosh user group community and the vendor liaison of the Macintosh Users Group of South New Jersey (MUGSNJ). Maria is also a member of MLMUG, NCMUG, PMUG, MUGSNJ, PPUG, and SJAUG. She is the Apple User Group Regional Liaison for the Northeast United States (CT, DE, MA, MD, ME, NH, NJ, NY, RI, VT).

*Both reviews reprinted with permission; Thanks, Maria.*

# **Bugs to watch for**

### **Snow Leopard and ʻGuest' Accounts**

Apparently, if you have a 'Guest' account on your Mac under Leopard (MacOS X 10.5) and upgrade to Snow Leopard (MacOS X 10.6) then when you:

log into the 'Guest' account,

log out

log into an ordinary account

then the bug strikes and your Home folder (the one with all your document, photo, movie and music files) is replaced with an empty folder. The Desktop and Dock revert to an "out-of-box" condition.

Now this is rather drastic for a bit of spring cleaning, and is best avoided.

*What I also find interesting after seeing all the headlines appear suddenly in publications around the world - is that this was actually reported in public forums over a month previously without a murmur in the press!*

### **Mail and TimeMachine**

(This may also be relate to Snow Leopard)

Mail uses a file to keep track of the last email it has already received, for each of your POP email accounts, so that it just requests newer emails every few minutes. If TimeMachine is backing up that file when Mail tries to access it, a conflict occurs, and Mail thinks that it has not received any previous mail - so it downloads all emails available from the ISP. This can result in duplicate copies of emails being received.

Apple Support has provided a work-around ... if this is happening to you.

• Navigate to your Home folder, to the Library folder, to the Mail folder, where you will find the file:

MessageUidsAlreadyDownloaded3

- Close the Mail program and remove this file, then restart Mail. The file will be recreated when Mail next tries to received any emails.
- Now open you TimeMachine preferences, Options button, and drag the new file to the TimeMachine 'Excluded Items' list. It will no longer be backed up, and the conflict won't reoccur.
- Oh, and by the way, all your emails will once again be downloaded (and duplicated) because you removed that file; but this will be the last time!

Quote from Apple Support:

"*There haven't been any changes for Snow Leopard - they have just re-engineered it [Mail] for 64-bit."*

page 24 **Applebyte**

# **Snow Leopard tip**

### **Opening Files**

MacOS X keeps all sorts of information about each file (this is called metadata). One of the items kept about data files is a note of which program created the file. In all versions of MacOS X prior to Snow Leopard, this *creator code* information (assuming you don't override it using the Finder's Open With contextual menu) lets the system know which application to use to open a the document. This would work regardless of the extension at the end of the file-name.

In Snow Leopard, *creator code*s no longer play this role—while they can still be assigned by the creating application, they (probably) won't work as you expect them to, especially if you're a long-time Mac user.

That's because Apple has arbitrarily changed the role *creator code*s play in determining what application will open a give document. In Snow Leopard, applications are opened based on the user's setting in the Get Info window; if that setting hasn't been changed, then the document is opened by an application deemed to handle that *file type*, using information maintained by the system's Launch Services routine.

That *file type* is determined by the extension at the end of the file-name!

This sounds quite confusing, so let's look at a real-world example.

Created a pure text file in Smultron (a text editor), and saved it as *my\_text.txt*

Created a new HTML document in BBEdit, and saved it as *web\_page.html*.

Created a new image in Photoshop CS3, and saved it as a Photoshop file named *web\_image.psd*.

Exported a web-ready image from Photoshop CS3, saving it *web\_image.png*.

In OS X 10.5 if you switched to the Finder, and double-clicked each file, there were no surprises at all—each file opens in the application used to create that file. To a user, this makes perfect sense, and is the Mac-like behavior we've grown accustomed to over all these years.

In Snow Leopard, however, the results were notably different…and quite disconcerting. The Photoshop file opens in Photoshop, but that is the only file that behaved "correctly"—or at least in a manner that made sense to us old-hands. The Smultron-created text file opens in TextEdit, the Photoshop-created PNG opens in Preview, and the BBEdit-created HTML file opens in the default Web browser (usually Safari).

This new behaviour is what we will have to learn to expect from now on - just be careful out there, and watch those file extensions!

### **Round-up**

### **Glo**

A new interactive e-Bible was published on 15 October, but with interesting features and restrictions. The publishes are reported to have said that it will only be available on the PC (although their website says a Mac version will be available next year!) In a radical move, online updates will be available. As the last update to the Bible was about 1500 years ago, I am not sure what the publishes know that we don't, we are not sure whether you should hold your breath for an update, or not. Perhaps this reflects the difficulty in updating paper copies? A surprising restriction is that Glo can only run on individual PCs - network installs are not allowed (so much for omnipresence!)

The chosen system requirements include Windows 7, Vista and XP (the chosen 3) and a dual core processor is mandatory (perhaps Intel should make a tri-core processor to provide the true 3-in-1 experience).

Check out the website at

**<http://www.bibleglo.com/>**

and see if you can't wait until next year. Only US\$89.99 (in the US only)

### **Light Peak**

On the subject of new products 'coming'. Intel have demonstrated a proposed optical standard interconnect cable to handle massive amounts of data - using a glass-fibre. The concept is not new - glass fibres have been in use for many years to transmit data - in trans-oceanic phone cables, in Telstra's cables in Wellington  $&$  Christchurch, and even within some professional high-performance (and expensive) computer systems. Intel have developed a cheap, plugable technology that will allow this high performance to be used as easily as the current USB cable - and it could be available in the market as early as next year!

According to rumour, Apple (Steve Jobs himself) reached out to Intel as early as 2007 with plans for an interoperable standard which could handle massive amounts of data and replace the multitudinous connector types (FireWire, USB, Display interface, ethernet) with a single connector. This solution could certainly simplify all those plugs on the side of a laptop, and remove many of the current cable length restrictions.

### **Radio**

Now that we are back in the rumour area, Apple are rumoured to be developing an FM Radio app for the iPhone/iPod Touch. It will have similar capabilities as the iPod Nano FM radio, including live pause and fast-forward. (Fast forward into the future is not supported initially!) The app may integrate with iTunes so you can purchase a song that you hear on the air. Hear it, like it, tap it - and there goes the bank balance.

#### page 26 **Applebyte**

### **More for the iPhone/iPod Touch**

iSoftQuik (**<http://www.isoftquik.com>**) advise us that they have release 3 new apps for the iPhone/iPod Touch:

 C What-I-Spent, PlanMyEvent, and ProjectMgr

If you are interested in reviewing any of these, please contact the Editor.

### **Reviews**

While on the subject of reviews, we get offers of the availability of software and books from time to time. If you would like to be on the list to review any of these (and usually get to keep the item if you want it) please let the Editor know. Some items don't get reviewed at present.

### **Planning a new home?**

Home Design Studio is now available for the Mac. SmithMicro Software have partnered with Punch! Software to offer the best-selling, benchmark home design technology to Macintosh users! The introductory price is just US\$49.00.

Punch! Software's Home Design Studio has been voted the #1 home design and landscape software for eight years running.

**You should note** that SmithMicro Software are selling the old version of this product - but you can then upgrade to the current version for a further US\$19.99 directly from Punch! Software. Still a pretty good saving from the regular price of US\$149.00.

### **Aquarium**

The Marine Aquarium 3.0 screensaver is now available with 25% discount for a limited time - (US\$19.95).

**<http://www.novadevelopment.com/>**

# **AUGC contacts**

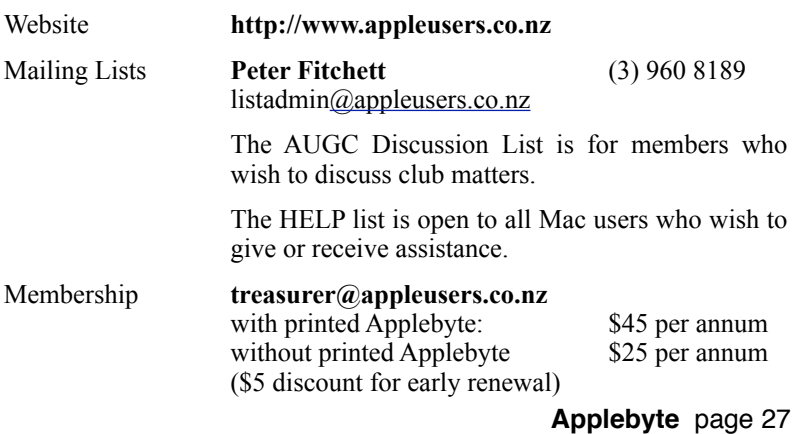

# **About the user group**

**Patron** 

# **Aims**

Apple User Group of Canterbury *Incorporated (AUGC) is a non-profit organisation which exists for the purpose of exchanging ideas and expertise about the use of Apple computers, the Macintosh operating systems, and related hardware and software.*

# **Committee**

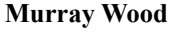

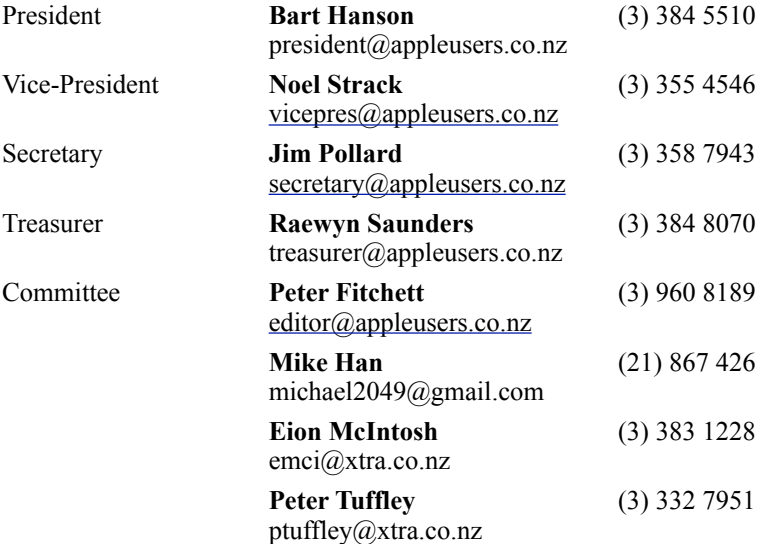

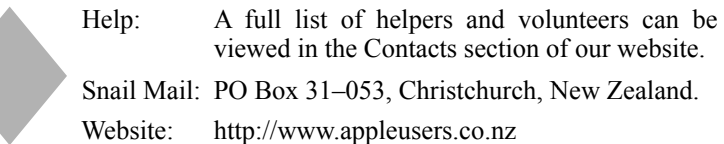

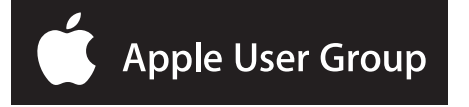